## Scan and Capture

Scan & Capture allows you to upload and process invoices you receive from suppliers. As a result, a socalled Booking Proposal is created, in the form of a Publication in Concept.

Using this function is very simple:

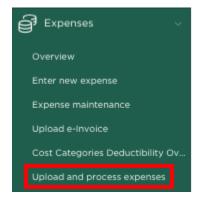

## Navigate via the Expenses menu option to Upload and process expenses

| Upload and            | process expenses                                              | < Back Upload 🛓 |
|-----------------------|---------------------------------------------------------------|-----------------|
| UPLOAD AND PROCESS YO | UR EXPENSES                                                   |                 |
|                       | Files *<br>5 files                                            |                 |
|                       | You can only upload 10 files and the maximum file size = 10Mb |                 |

You can now select invoices from your file explorer and drag them to the page, or select invoices by clicking on the icon.

The example above shows about 5 invoices that have been selected for processing. Then press

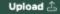

Within the page you will now see the various offered invoices being processed. As soon as this overview is empty, the relevant invoices have been processed and the booking proposals have been created.

| UPLOAD AND PROCESS YOUR EXPENSES |                                            |                     |                     |         |  |  |  |  |
|----------------------------------|--------------------------------------------|---------------------|---------------------|---------|--|--|--|--|
|                                  | Files •                                    |                     |                     |         |  |  |  |  |
|                                  | Drop here your invoices to be p            | processed           | []                  |         |  |  |  |  |
|                                  | You can only upload 10 files and the maxim | um file size = 10Mb |                     |         |  |  |  |  |
| File Name                        |                                            | Status              | Created             | Updated |  |  |  |  |
| Unifiedpost Invoice_INBEPAY00    | 2418.pdf                                   | running             | 08-01-2024 10:56:49 |         |  |  |  |  |
| CloudHints-Factuur_451487.pdf    |                                            | running             | 08-01-2024 10:56:50 |         |  |  |  |  |
| Google-4776399789.pdf            |                                            | uploaded            | 08-01-2024 10:56:52 |         |  |  |  |  |
| Google-4771915852.pdf            |                                            |                     |                     |         |  |  |  |  |
| Google-4757201175.pdf            |                                            |                     |                     |         |  |  |  |  |
|                                  |                                            |                     |                     | 1 - 5   |  |  |  |  |
|                                  |                                            |                     |                     |         |  |  |  |  |

You will now automatically be navigated to the Expenses overview page, where you will see the expenses just offered in **Entered** mode.

| Q, - |                      |           | 60      | 1. Primary Report | ~ Action   | i v                               |         |              |        |
|------|----------------------|-----------|---------|-------------------|------------|-----------------------------------|---------|--------------|--------|
| ٠    | Cont                 | nol Break | : Nonth | ×                 |            |                                   |         |              |        |
|      |                      |           |         |                   |            |                                   |         |              |        |
|      | Month $\downarrow r$ |           | Expense | Supplier nr.      | Date       | Contact                           | Status  | Total amount | Detail |
| ď    | 2023-10              |           | Entered | 451466            | 02-10-2023 | cloudhints                        | Entered | 190.27       | Q      |
| đ    | 2023-08              |           | Entered | INBEPAY002489     | 31-08-2023 | Unifiedpost Payments SA           | Entered | 18.00        | Q      |
| ø    | 2023-07              | 0         | Entered | INBEPAY002418     | 31-07-2023 | Unifiedpost Payments SA           | Entered | 20.00        | Q      |
| e    | 2023-07              |           | Entered | 4776399789        | 31-07-2023 | Google Cloud EMEA Limited Velasco | Entered | 13.00        | Q      |
| ď    | 2023-07              |           | Entered | 4771915852        | 31-07-2023 | Google Cloud EMEA Limited Velasco | Entered | 7.80         | Q      |
|      |                      |           |         |                   |            |                                   |         | 249.07       |        |

We now open the booking proposal of one of the uploaded invoices:

| pense                                   |        |                            |       |                        |           |                                |       |                    | _ |                 |
|-----------------------------------------|--------|----------------------------|-------|------------------------|-----------|--------------------------------|-------|--------------------|---|-----------------|
| EXPENSE STATUS: ENTERED                 |        |                            |       |                        |           |                                |       |                    | ~ | DIARY           |
| ontact<br>Google Cloud EMEA Limited x * |        | Involce Date<br>31-07-2023 |       | Due Date<br>30-08-2023 |           | Prices<br>Excluding VAT        | ÷     | Currency<br>& obur |   | INKP Purchase Y |
| INVOICE ROWS                            |        |                            |       |                        |           |                                |       |                    |   | Recurrent       |
| Description                             |        | Number                     | Price |                        | VAT       |                                | Total | Costcategory       |   | Bankstatement   |
| Coople Workspace Business Star          | rter 💌 | 5                          | 13.00 | 0% BE en EU - Verk     | egde (17) | ~                              | 65.00 |                    |   | Match Statement |
| C                                       |        | 1                          | 0.00  | 21% High Tariff(4)     |           | ~                              | 0.00  | · 8                |   |                 |
|                                         |        |                            |       |                        |           | Sub totaal:<br>Btw:<br>Totaal: | 0.00  |                    |   | Comment         |
|                                         |        |                            |       |                        |           |                                |       |                    | _ | Cost Categories |
|                                         | _      |                            |       |                        |           |                                |       | Add expense detail |   |                 |
| TACHED FILES                            |        |                            |       |                        |           |                                |       |                    |   |                 |
| @ Google-4776399789.pdf 긆 🔒             |        |                            |       |                        |           |                                |       | e or click to      |   |                 |

Check whether all data is correct and, for example, has been assigned to the correct cost category and

## Finalize

then press **warestorm**, after which the expense will be fully booked within your administration and processed within the VAT declaration.

| EXPENSE STATUS: FINALIZED                                                           |                        |                         | 2                                   | DIARY                          |
|-------------------------------------------------------------------------------------|------------------------|-------------------------|-------------------------------------|--------------------------------|
| Contact Supplier m. Invoice Date<br>Gooole Cloud EMEA Limited 4776339785 31-07-2023 | Due Date<br>30-08-2023 | Prices<br>Excluding VAT | Invoice Currency<br>number € (Euro) | INKP Purchase V                |
| Velasco (Clarwilliam Place Dublin ,<br>2)                                           |                        |                         | 202300000                           | Recurrent                      |
| DETAILS EXPENSE                                                                     |                        |                         |                                     | Expense history                |
| Description Number                                                                  | Price Costcategory     | VAT Tot                 | al                                  |                                |
| Google Workspace Business Starter 5                                                 | 613.00                 | 0%                      | 265.00                              | Bankstatement                  |
|                                                                                     |                        | Sub total:              | 265.00                              | Hatch Statement                |
|                                                                                     |                        | Total: 4                | 65.00                               |                                |
|                                                                                     |                        |                         |                                     | Comment                        |
| ATTACHED FILES                                                                      |                        |                         |                                     | ⊘ <sup>*</sup> Cost Categories |
| @ Google-4776399789.pdf 👍 🗎                                                         |                        |                         |                                     |                                |
|                                                                                     |                        | Drop files<br>u         | here or click to<br>pload.          |                                |

You will see that the invoice in question has also been added to the Edition as a PDF. If you now press the icon, the linked PDF will be shown.

| ● ● ● Google-477639                                            | Google-4776399789 (1).pdf (pagina 1 van 2) ~ |                           |  |  |  |  |  |
|----------------------------------------------------------------|----------------------------------------------|---------------------------|--|--|--|--|--|
|                                                                | Z × 🛅 😣                                      | Q, Zoek                   |  |  |  |  |  |
|                                                                |                                              |                           |  |  |  |  |  |
|                                                                |                                              |                           |  |  |  |  |  |
|                                                                |                                              |                           |  |  |  |  |  |
| Google <sup>-</sup><br>Factuur                                 |                                              | Google Cloud EMEA Limited |  |  |  |  |  |
| Coogie                                                         |                                              | Velasco                   |  |  |  |  |  |
| Footuur                                                        |                                              | Clanwilliam Place         |  |  |  |  |  |
| Factuur                                                        |                                              | Dublin 2                  |  |  |  |  |  |
| Factuurnummer: 4776399789                                      |                                              | Ireland                   |  |  |  |  |  |
|                                                                |                                              | Btw-nummer: IE36689970H   |  |  |  |  |  |
|                                                                |                                              |                           |  |  |  |  |  |
| Factuuradres                                                   |                                              |                           |  |  |  |  |  |
| Stadhoudersplantsoen 198                                       |                                              |                           |  |  |  |  |  |
| 2517 SK Den Haag                                               |                                              |                           |  |  |  |  |  |
| Netherlands                                                    |                                              |                           |  |  |  |  |  |
|                                                                |                                              |                           |  |  |  |  |  |
|                                                                |                                              |                           |  |  |  |  |  |
| Details                                                        | Google Workspace                             |                           |  |  |  |  |  |
| Factuurnummer                                                  |                                              |                           |  |  |  |  |  |
| Factuurdatum                                                   | Totaal in EUR                                | €13,00                    |  |  |  |  |  |
| Facturerings-ID                                                |                                              |                           |  |  |  |  |  |
|                                                                | Overzicht voor 1 jul 2023 - 31 jul 2023      |                           |  |  |  |  |  |
|                                                                | Subtotaal in EUR                             | € 13.00                   |  |  |  |  |  |
|                                                                | btw (0%)                                     | € 0,00                    |  |  |  |  |  |
|                                                                | Totaal in EUR                                | € 13,00                   |  |  |  |  |  |
| Services afhankelijk van verlegging van btw-heffing - btw moet | foor de ontvenner worden toenevoerd over     | ankomstin artikal 196 yan |  |  |  |  |  |
| EU-richtlijn 2006/112/EC                                       | uon de ontvanger worden toegevoegd over      | renkomseg areker 190 van  |  |  |  |  |  |
|                                                                |                                              |                           |  |  |  |  |  |
| Elk openstaand bedrag wordt automatisch in rekening gebracht   |                                              |                           |  |  |  |  |  |
|                                                                |                                              |                           |  |  |  |  |  |